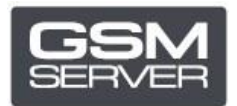

## **Як зареєструвати Hua Dongle Gold**

- 1. Відключіть усі антивіруси і файєрволи на вашому ПК.
- 2. Встановіть останню версію ПЗ [All-in-One Software.](https://huacenter.ir/region/)
- 3. Запустіть **HGenT.exe** (Hua Generic Tool).

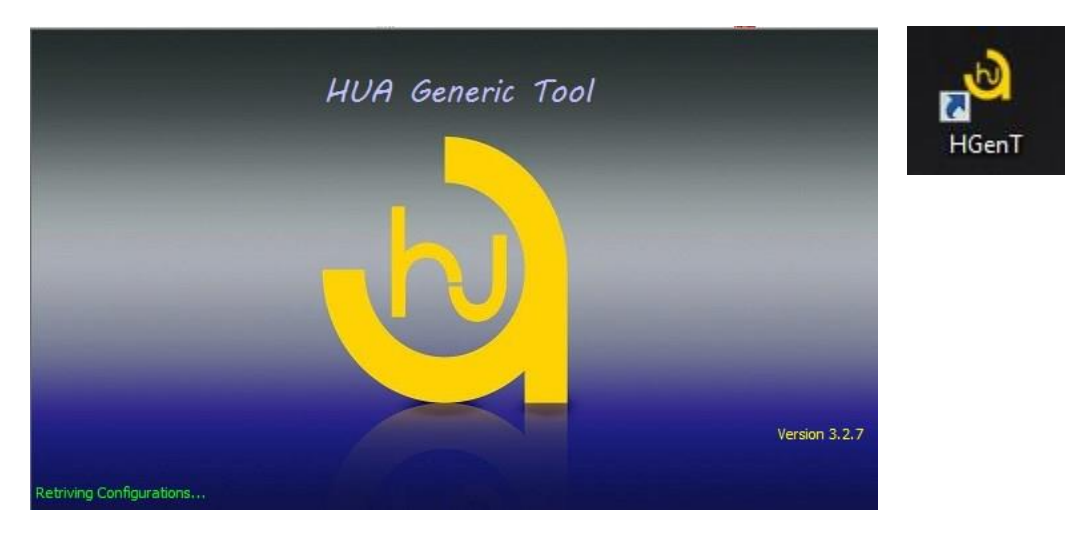

- 4. Автоматично запуститься **HUA Dongle Manager**.
- 5. Оберіть Smartcard Reader і натисніть **Check Dongle**.
- 6. Оберіть Register Dongle і натисніть **Do Job**.

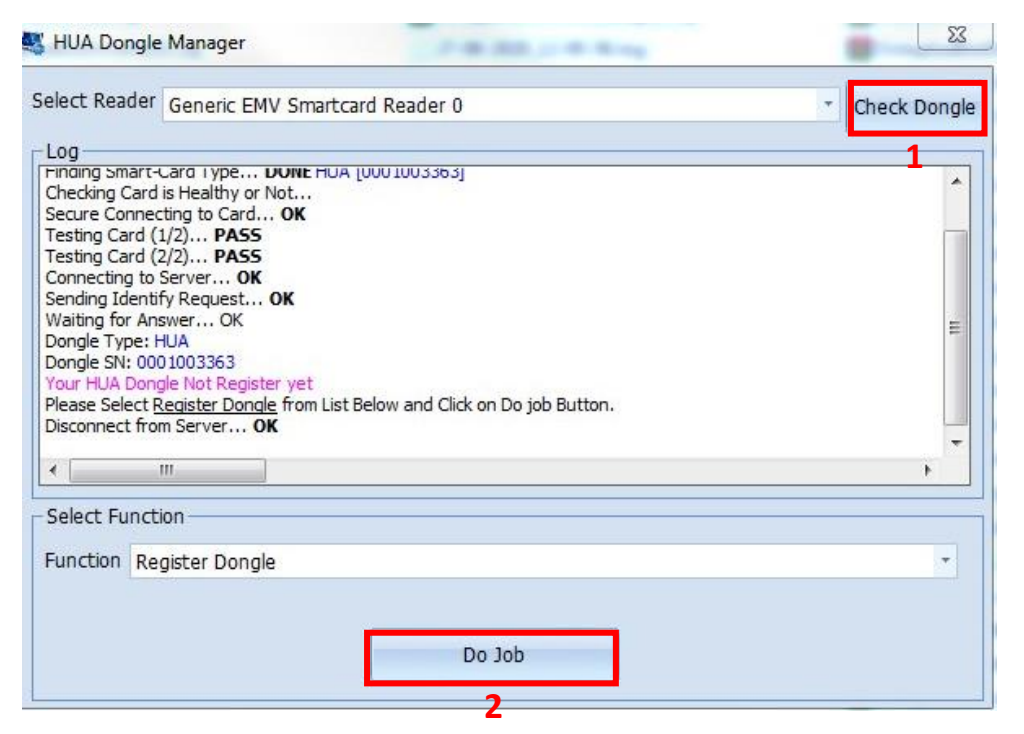

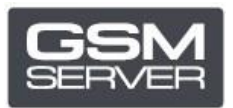

## 7. Вкажіть ваші дані і закрийте ПЗ.

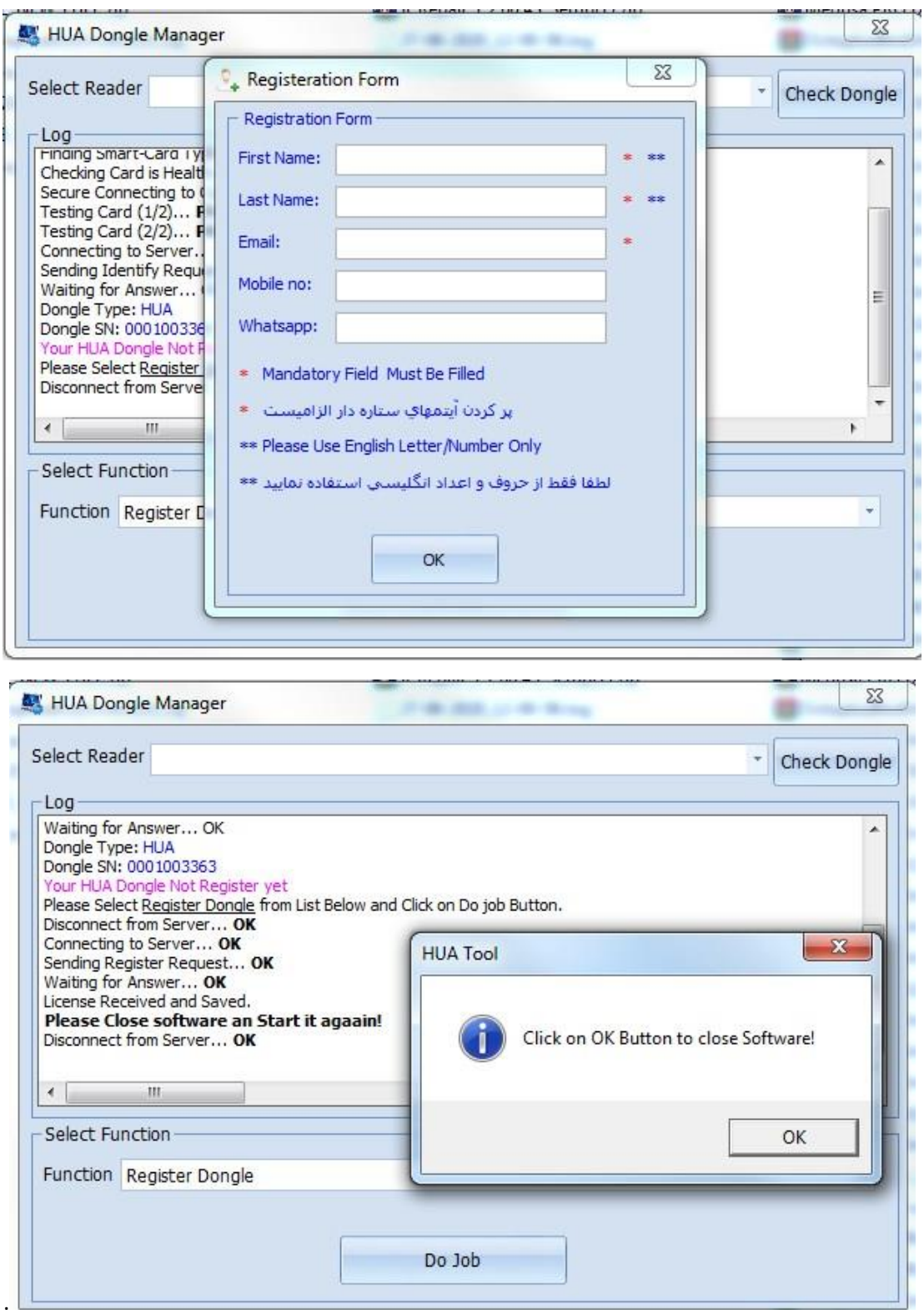

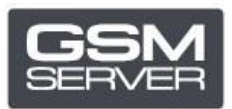

## 8. Запустіть ПЗ знову.

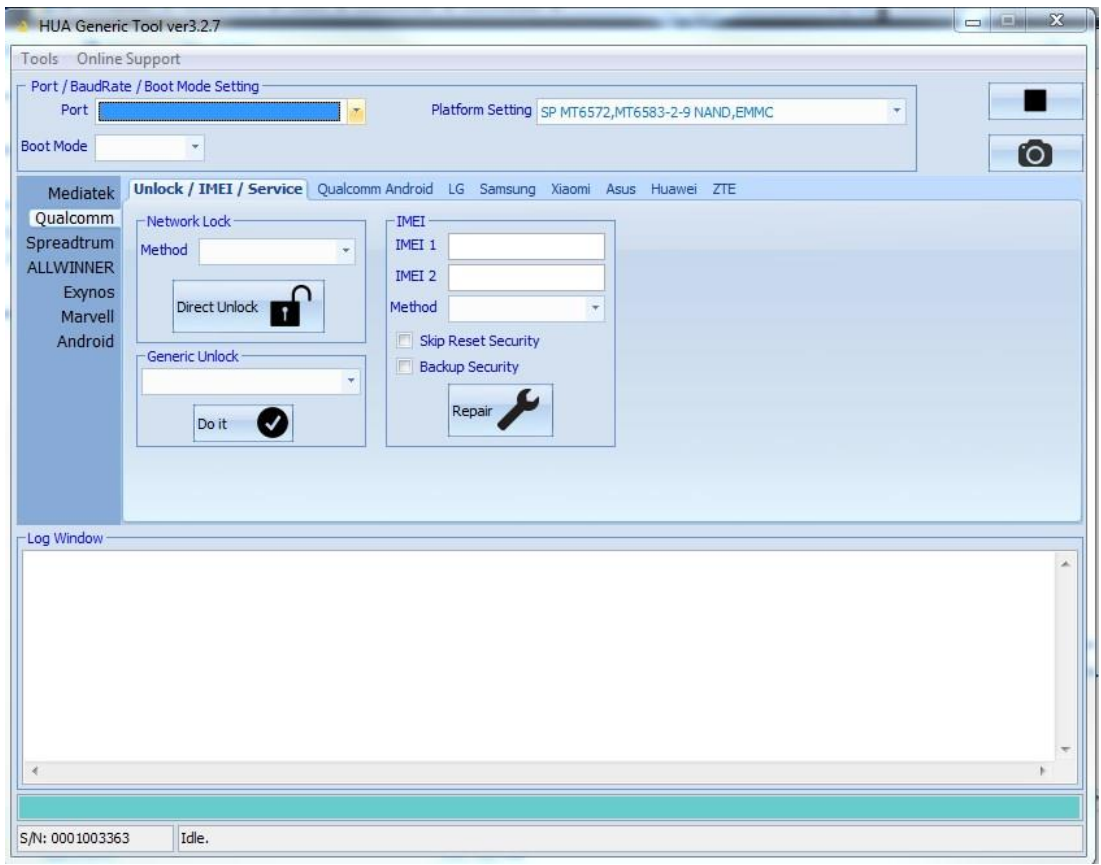

Тепер ваш Hua Dongle успішно зареєстрований!